## andoo Homegroup andoo oo aanaan

## **[چگونه با روتر بیسیم دو کامپیوتر را به یکدیگر](https://www.shabakeh-mag.com/networking-technology/7560/%DA%86%DA%AF%D9%88%D9%86%D9%87-%D8%A8%D8%A7-%D8%B1%D9%88%D8%AA%D8%B1-%D8%A8%DB%8C%E2%80%8E%D8%B3%DB%8C%D9%85-%D8%AF%D9%88-%DA%A9%D8%A7%D9%85%D9%BE%DB%8C%D9%88%D8%AA%D8%B1-%D8%B1%D8%A7-%D8%A8%D9%87-%DB%8C%DA%A9%D8%AF%DB%8C%DA%AF%D8%B1-%D9%85%D8%AA%D8%B5%D9%84-%DA%A9%D9%86%DB%8C%D9%85) [متصل کنیم](https://www.shabakeh-mag.com/networking-technology/7560/%DA%86%DA%AF%D9%88%D9%86%D9%87-%D8%A8%D8%A7-%D8%B1%D9%88%D8%AA%D8%B1-%D8%A8%DB%8C%E2%80%8E%D8%B3%DB%8C%D9%85-%D8%AF%D9%88-%DA%A9%D8%A7%D9%85%D9%BE%DB%8C%D9%88%D8%AA%D8%B1-%D8%B1%D8%A7-%D8%A8%D9%87-%DB%8C%DA%A9%D8%AF%DB%8C%DA%AF%D8%B1-%D9%85%D8%AA%D8%B5%D9%84-%DA%A9%D9%86%DB%8C%D9%85)**

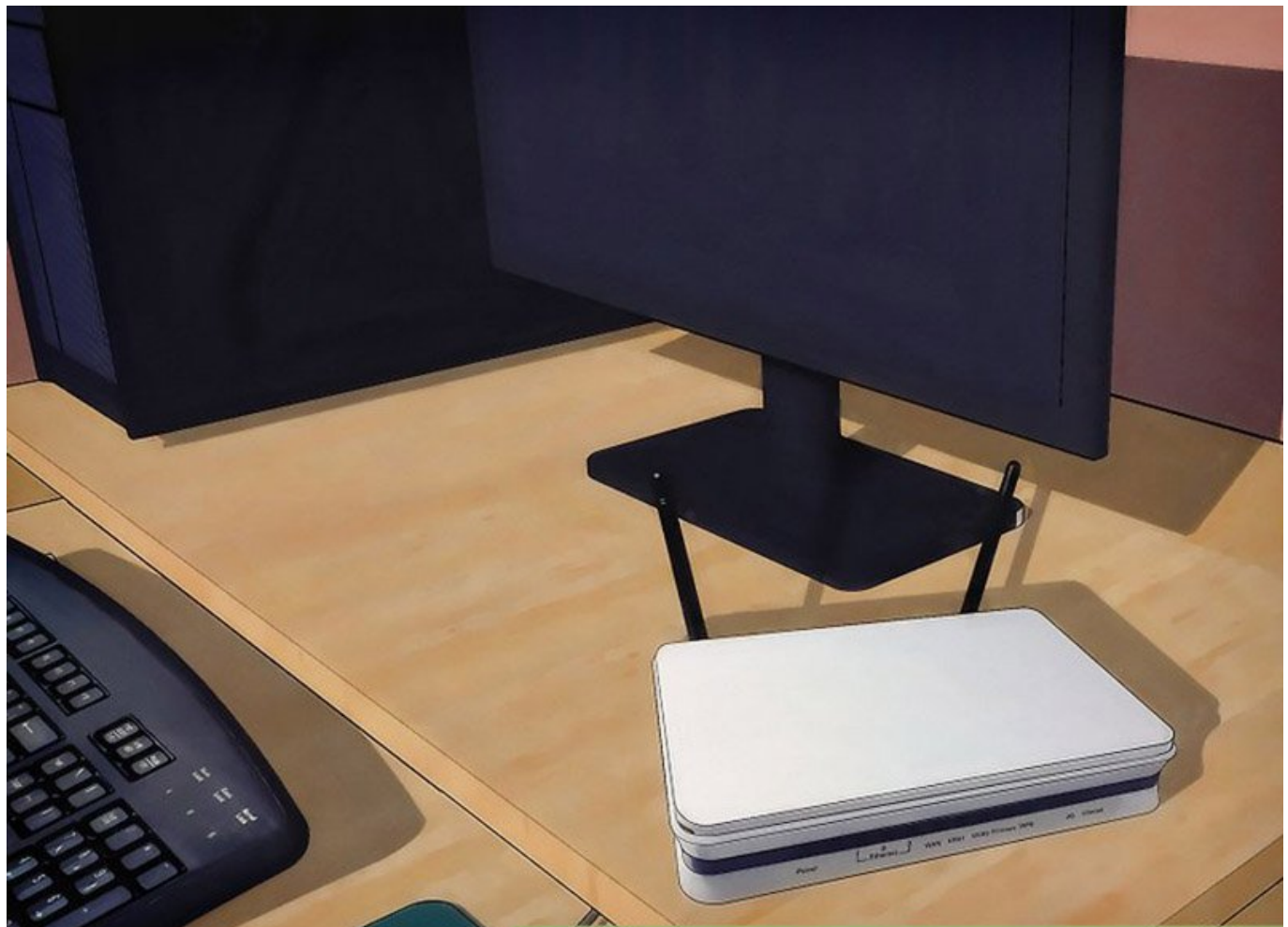

کامپیوترهایی که به یک شبکه یکسان متصل شده باشند را میتوان از طریق یک قابلیت در ویندوز به نام homegroup به یکدیگر متصل کرد. این قابل کردیگر متصل کرد و میدهد پاپکر و فایلهای کرده چاپگر و فایلهای این خود را باهم به اشتراک بگذارند.

اگر چه شما از طریق امکانات Desktop Remote هم میتوانید از راه دور به کامپیوترهای دیگر متصل شده ם סום סוסם סום הם מסם סום לאם הסם לאחרים להסוסמים הם להסוסמים למסוס לאחר המסוס לאחרים המסוס. صاحبان مشاغلی که قصد دارند به کارمندان خود این اجازه را بدهند تا به دیگر کامپیوترها متصل شده و به اسناد موجود در آنها دسترسی داشته باشند میتوانند با تنظیم گزینه homegroup ویندوز این امکان را برای آنها فراهم کنند.

**مطلب پیشنهادی**

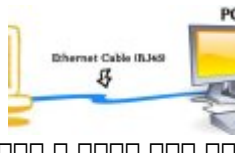

یک راه به موجه و بیدردسر برای انتقال مایلهای انتقال فایلهای مایلهای انتقال فایلهای انتقال مایلهای انتقال مایله

**[چگونه با کابل اترنت یک لپتاپ را به کامپیوتر متصل کنیم](https://www.shabakeh-mag.com/networking-technology/7481/%DA%86%DA%AF%D9%88%D9%86%D9%87-%D8%A8%D8%A7-%DA%A9%D8%A7%D8%A8%D9%84-%D8%A7%D8%AA%D8%B1%D9%86%D8%AA-%DB%8C%DA%A9-%D9%84%D9%BE%E2%80%8E%D8%AA%D8%A7%D9%BE-%D8%B1%D8%A7-%D8%A8%D9%87-%DA%A9%D8%A7%D9%85%D9%BE%DB%8C%D9%88%D8%AA%D8%B1-%D9%85%D8%AA%D8%B5%D9%84-%DA%A9%D9%86%DB%8C%D9%85)**

برای این منظور:

 $\Box$  به مان متصل متصل متصل شوید. متصل شوید متصل شوید و عبارت متصل استان ویندوز کلیک کرده و عبارت استارت به عبارت جستجو تایپ کنید. بعد کلید اینتر را فشار دهید یا در نتایج جستجو HomeGroup را انتخاب کنید.

2. חרום חרורות Create a Homegroup החרום החרום. החרום החרורותות החרורות היה מחרורות החרורות החרום החרו  $\Box$  $\Box$  $\Box$   $\Box$   $\Box$   $\Box$ 

3. חתחת ממחה מחתחת מחתח מחת מה מחתחתחת מחתח. ממח מחת מחתח Finish ממחה מחתח מה מחתחתה ממחה מחתח بران ایستگاه ایستگاه کاری تکمیل شود.

.4. ממסט מספט Sharing Settings ו-Change Advanced Sharing Settings ומספט שמס برای تنظیمات روی Work or Home کلیک کنید.

5. FIFING Sharing Form Cassword Protected Sharing S. הורח היה החתמה המחתמה להתחתמה המחתמה ה آنها به فایلها و دستگاههای موجود در این کامپیوتر جلوگیری شود. حالا روی Changes Save کلیک  $\Box \Box \Box \Box$ 

6. כך סטסטסטם ספם ספם סם מספם סטסם משפט אינו HomeGroup וכם הוא Join Now שמסם כ تمام گزینههای موجود را انتخاب کنید. روی Next و بعد Finish کلیک کنید تا تنظیمات لازم برای بروره موادری ایستگاه کاری تکمیل شود.

.7 دستورالعمل شماره 5 را دنبال كنيد تا با استفاده از کلمه عبور از امکان اتصال کاربران غیر مجاز و دسترسی آنها به فایلها جلوگیری شود.

.8 روی دان و استان و استان و دانش از از سال می در پنجره از شده از شده از شده از شده از شده از آن Homegroup (ا انتخاب کنید. סוסם הם סוסמם סמסמם סוסמסמם סוסם סוסם סוסמם סוסם משפח הם מסמם מסמם סוסם סוסם כו ונחת רומהמת הנת הם הום הומחה מהחמ הום הם המחמחה הום המחמחה מהחמחה מהום הום המחמחה מחמחה מחמח.

> **نویسنده:**  [محسن آقاجانی](https://www.shabakeh-mag.com/person/%D9%85%D8%AD%D8%B3%D9%86-%D8%A2%D9%82%D8%A7%D8%AC%D8%A7%D9%86%DB%8C) **منبع:**  [chron](http://smallbusiness.chron.com/connect-two-computers-using-wireless-router-55041.html) **دسته بندی:**  <u>تروندان کامپیوتریندان کرد.</u> ترفندان اینترنت و وایفان **تاریخ انتشار:**  13:45 - 31/01/1396 **برچسب:**  [اتصال دو کامپیوتر](https://www.shabakeh-mag.com/tag/%D8%A7%D8%AA%D8%B5%D8%A7%D9%84-%D8%AF%D9%88-%DA%A9%D8%A7%D9%85%D9%BE%DB%8C%D9%88%D8%AA%D8%B1) - [Homegroup](https://www.shabakeh-mag.com/tag/homegroup) - [شبکهسازی](https://www.shabakeh-mag.com/tag/%D8%B4%D8%A8%DA%A9%D9%87%E2%80%8C%D8%B3%D8%A7%D8%B2%DB%8C) - [روتر بیسیم](https://www.shabakeh-mag.com/tag/%D8%B1%D9%88%D8%AA%D8%B1-%D8%A8%DB%8C%E2%80%8C%D8%B3%DB%8C%D9%85) - [وایفای](https://www.shabakeh-mag.com/tag/%D9%88%D8%A7%DB%8C%E2%80%8C%D9%81%D8%A7%DB%8C)

> > **نشانی**

https://www.shabakeh-mag.com/networking-technology/7560/%DA%86%DA%AF%D9%88%D9: $\Pi\Pi$ %86%D9%87-%D8%A8%D8%A7-%D8%B1%D9%88%D8%AA%D8%B1-%D8%A8%DB%8C%E2%80%8E%D8%B3%DB%8C%D9%85-%D8%AF%D9%88-%DA%A9%D8%A7%D9%85%D9%BE%DB%8C%D9%88%D8%AA%D8%B1-%D8%B1%D8%A7-%D8%A8%D9%87-%DB%8C%DA%A9%D8%AF%DB%8C%DA%AF%D8%B1-%D9%85%D8%AA%D8%B5%D9%84-%DA%A9%D9%86%DB%8C%D9%85